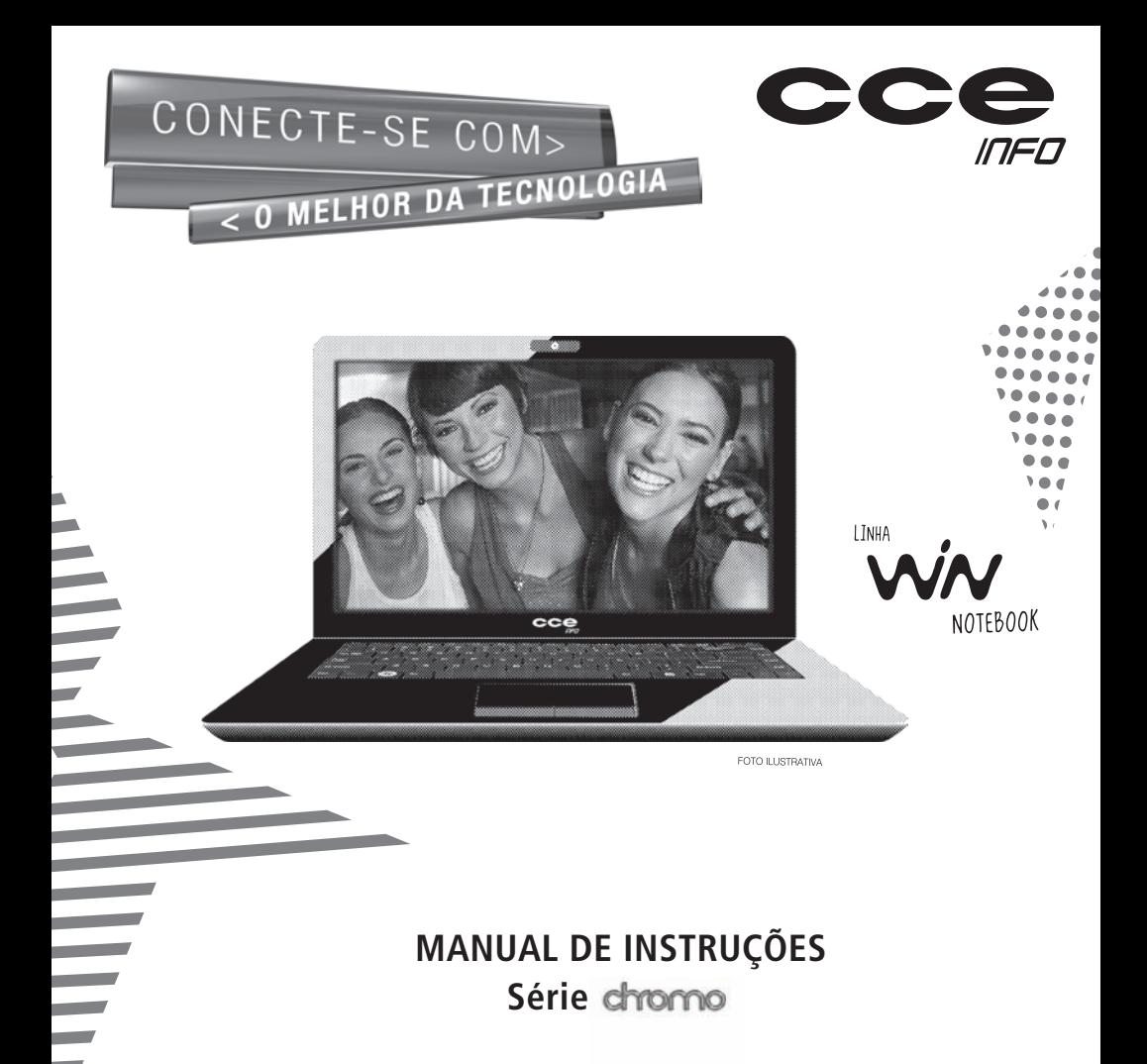

#### **Leia o manual**

Leia com atenção este manual e guarde-o para futuras consultas. Lendo o manual, você conseguirá obter o rendimento máximo deste notebook.

## **Garantia de qualidade**

Leia atentamente o CERTIFICADO DE GARANTIA fornecido com este notebook. Guarde cuidadosamente a NOTA FISCAL de compra do produto pois você precisará apresentá-la ao Serviço Autorizado se houver necessidade de consertar o aparelho.

#### **Notas especiais**

- As fotos e os desenhos exibidos neste manual são de caráter meramente ilustrativo. Especificações sujeitas a alterações sem prévio aviso.
- As seqüências de acesso às caixas de diálogos do sistema operacional Windows e de seus respectivos menus exibidos neste manual foram baseados no modo de exibição "Padrão" do Windows .
- Microsoft, Windows e Outlook são marcas registradas da Microsoft Corporation. Intel, Celeron M, Core Duo, Core Solo e Core 2 Duo são marcas registradas da Intel Corporation. Outros nomes de empresas, produtos ou serviços podem ser marcas registradas ou marcas de serviço de terceiros.

## **Conteúdo da embalagem**

- 1 Notebook conforme modelo indicado na etiqueta da embalagem.
- 1 Bateria para notebook.
- 1 Fonte alimentação (Adaptador AC).
- 1 Cabo de alimentação da fonte.
- 1 Manual de Instruções.
- 1 Certificado de Garantia.

• A norma ISO 13406-2 estabelece a quantidade máxima de pixels ou subpixels não funcionais que são considerados aceitáveis em um display plano, classificando-os em 4 categorias que são: Classe I, Classe II, Classe III e Classe IV.

Pixel é o menor ponto que forma uma imagem digital, sendo que o conjunto de milhares de pixels formam a imagem inteira. Um pixel é formado por um conjunto de 3 subpixels (1 vermelho, 1 verde e 1 azul).

Um pixel ou subpixel pode ser considerado não funcional quando ele permanece constantemente aceso ou constantemente apagado durante a operação normal de uso do display.

A tabela abaixo que corresponde ao padrão estabelecido na norma ISO 13406-2 para painéis LCD Classe II, mostra os critérios de aceitação de pixels ou subpixels não funcionais para painéis LCD utilizado neste produto. Observando-se esses critérios, não é necessária a substituição do painel.

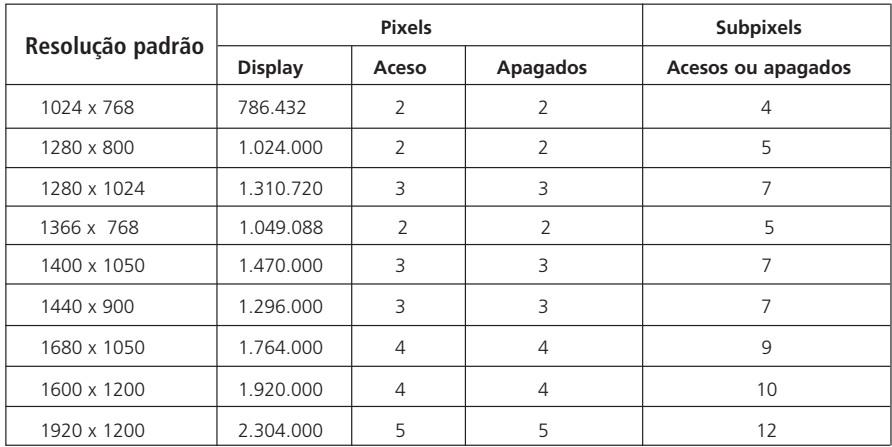

Este produto está homologado pela ANATEL, de acordo com os procedimentos regulamentados pela Resolução 242/2000, e atende aos requisitos técnicos aplicados.

Para mais informações, consulte o site da ANATEL **www.anatel.gov.br**

O seu notebook vem equipado com um dos transceptores indicados abaixo. Veja a etiqueta na parte inferior do aparelho para saber qual o modelo que equipa o seu produto.

#### **Transceptor modelo XW714E**

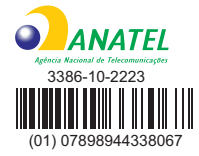

"Este equipamento opera em caráter secundário, isto é, não tem direito a proteção contra interferência prejudicial, mesmo de estações do mesmo tipo, e não pode causar interferência a sistemas operando em caráter primário."

#### **Transceptor modelo WN6602LH** (01) 07898938913874

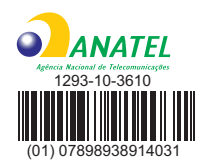

"Este equipamento opera em caráter secundário, isto é, não tem direito a proteção contra interferência prejudicial, mesmo de estações do mesmo tipo, e não pode causar interferência a sistemas operando em caráter primário."

#### **Transceptor modelo RTL8191SE**

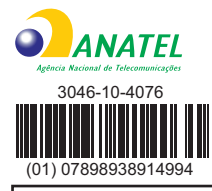

"Este equipamento opera em caráter secundário, isto é, não tem direito a proteção contra interferência prejudicial, mesmo de estações do mesmo tipo, e não pode causar interferência a sistemas operando em caráter primário."

#### **Transceptor modelo Q802XRN-01**

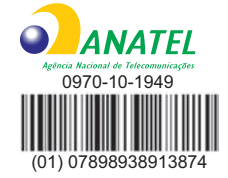

"Este equipamento opera em caráter secundário, isto é, não tem direito a proteção contra interferência prejudicial, mesmo de estações do mesmo tipo, e não pode causar interferência a sistemas operando em caráter primário."

## **Índice**

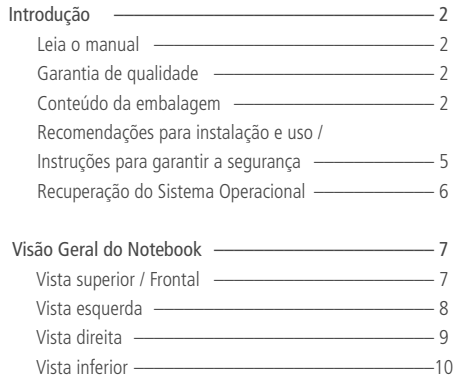

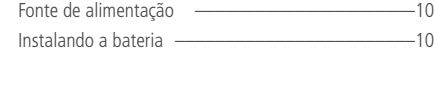

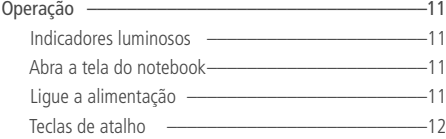

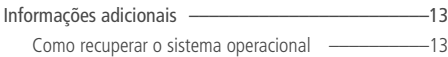

Especificações ––––––––––––––––––––––––––––––14

## **Recomendações para instalação e uso / Instruções para garantir a segurança**

- Não instale nem use o notebook em locais muito quentes, frios, empoeirados, úmidos ou que estejam sujeitos a vibrações.
- Não exponha o notebook a choques, pancadas ou vibrações adversas, e evite que ele caia, para não prejudicar as peças internas.
- Não ponha objetos sobre o notebook para não danificá-lo.
- Não deixe o notebook exposto à luz direta do sol.
- Tome cuidado para não obstruir as aberturas inferiores e laterais do gabinete do notebook, destinadas à ventilação. Se esta recomendação não for seguida a temperatura interna do notebook aumentará muito, prejudicando o funcionamento do aparelho.
- Não deixe o notebook exposto a campos magnéticos.
- Não exponha o notebook a fontes de chama (por exemplo: velas acesas) nem a respingos.
- Não deixe o notebook exposto à chuva nem umidade.
- Não deixe o notebook perto de recipientes contendo líquidos.
- Não derrame água nem qualquer outro líquido no notebook.
- Não derrame água nem qualquer outro líquido na fonte de alimentação.

- Ao utilizar a fonte de alimentação, deixe-a em um local fresco e com boa ventilação.
- Coloque o notebook sobre uma superfície plana e uniforme, em local adequado.
- Nunca elimine o pino redondo do cabo de alimentação do monitor externo (opcional), da impressora (opcional) ou de qualquer outro periférico, pois o mesmo é destinado ao aterramento.
- Ao conectar ou desconectar o notebook da tomada elétrica, segure o cabo de alimentação pelo plugue. Se você desconectar puxando-o pelo cabo poderá danificá-lo.
- Se o cabo de alimentação estiver partido ou danificado, ou se a parte metálica de seus fios estiver exposta, entre em contato com uma Oficina Autorizada de Assistência Técnica para consertá-lo.
- Ao limpar o notebook, desligue-o, retire sua bateria e desconecte a fonte de alimentação. Use um pano levemente umedecido em água. Não use líquido nem limpadores em spray.
- Limpe regularmente as fendas de ventilação do notebook para garantir bom arrefecimento do equipamento. Para efetuar esta limpeza, você pode usar um pincel macio ou um aspirador de pó (com um bico de sucção apropriado) para remover a sujeira que ficar acumulada nas fendas de ventilação.
- Ouvir sons com mais de 85 decibéis por longos períodos pode provocar danos ao sistema auditivo.

**ATENÇÃO:** Utilize somente baterias originais. Utilizando baterias diferentes das recomendadas pelo fabricante, poderá ocorrer sérios danos ao equipamento.

**ATENÇÃO:** Perigo de explosão se a bateria for posicionada incorretamente. A bateria do seu computador não pode ser jogada em lixo doméstico. Verifique junto aos órgãos legais como proceder para se desfazer das baterias gastas. Nunca remova a bateria com o equipamento ligado. Tal procedimento poderá acarretar a perda de dados.

**Recuperação do sistema operacional Caso ocorra algum problema no sistema operacional do seu notebook, faça a recuperação da instalação original de fábrica, conforme descrito na página 13.**

**ATENÇÃO:** O processo de RECUPERAÇÃO DO SISTEMA OPERACIONAL apagará TODOS os seus arquivos. Tenha como hábito fazer periodicamente cópia (backup) de seus arquivos em CD ou em outros dispositivos removíveis de armazenagem.

**Vista Superior / Frontal**

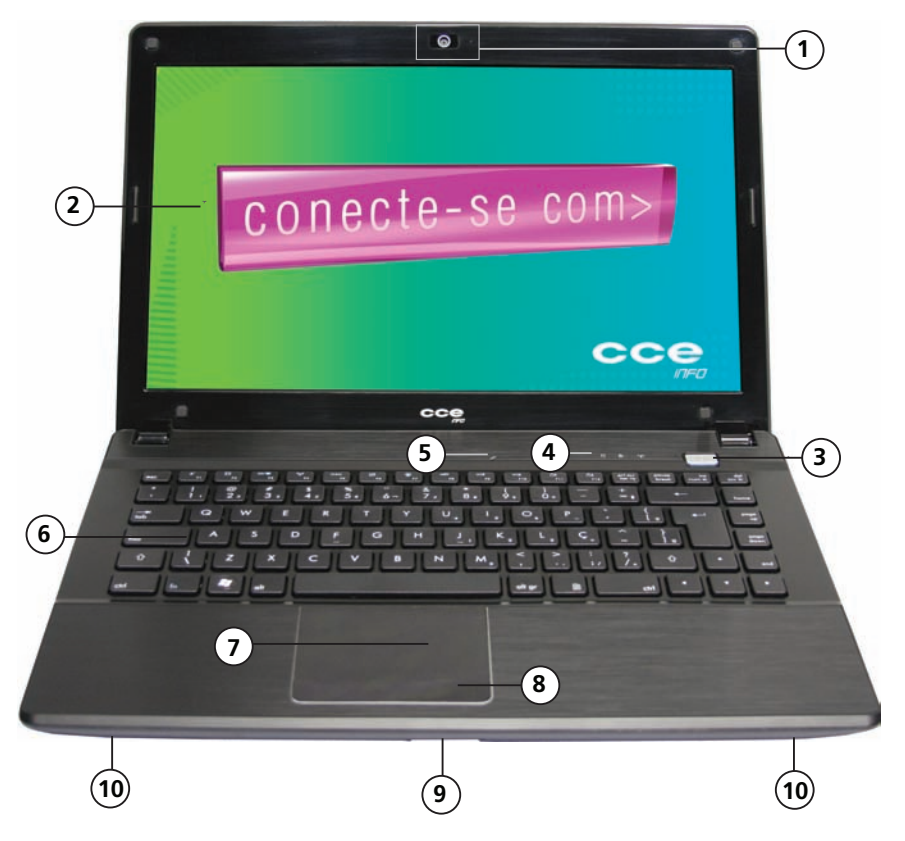

## Visão geral do notebook

#### **1. Câmera embutida/Indicador luminoso**

Utilizada para capturar imagens externas. O indicador luminoso acende para informar que a câmera está ativada.

#### **2. Tela de Cristal Líquido (LCD)**

Nesta tela são exibidos os conteúdos do sistema.

#### **3. Tecla Ligar/Desligar**

Esta tecla liga ou desliga o Notebook. Veja a explicação sobre led Power na seção Indicadores luminosos, na página 11.

#### **4. Indicadores luminosos**

Veja as explicações sobre estes indicadores na página 11.

#### **5. Microfone embutido**

Utilizado para gravar som.

**6. Teclado** Utiliza-se o teclado para inserir dados.

#### **7. Dispositivo Apontador "Touch Pad"**

O touch pad é um dispositivo embutido que tem funções similares às de um mouse.

#### **8. Botões direito e esquerdo do "Touch Pad"**

Os botões direito e esquerdo funcionam da mesma forma que os botões direito e esquerdo de um mouse padrão.

#### **9. Leitor múltiplo de cartões de memória**

**10. Alto-falantes (x2)**

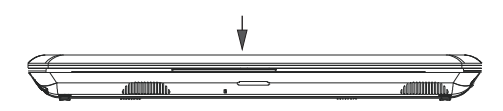

#### **ATENÇÃO**

Não ponha objetos sobre o Notebook, pois isto poderá danificar a tela de LCD.

## **Vista esquerda**

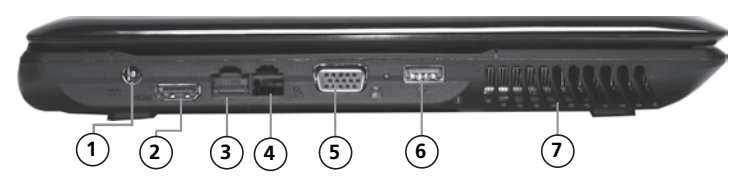

#### **1. Tomada DC-in**

Conecte nesta tomada o plugue DC-out da fonte de alimentação fornecida com o produto.

#### **2. Tomada de saída HDMI**

Ligue nessa tomada, via cabo HDMI (não fornecido), a entrada de um equipamento com tomada HDMI para reproduzir áudio e vídeo digitais sem compressão. Dessa forma, você poderá obter imagem de alta qualidade.

#### **3. Rede Ethernet**

Utilize um cabo UTP (não fornecido) para realizar esta conexão de modo a permitir acesso à rede local.

#### **4. Não utilizado neste modelo**

#### **5. Tomada VGA.**

Para conexão de um monitor externo.

#### **6. Porta USB**

A porta USB (Universal Serial Bus, compatível com USB 2.0) permite que você conecte uma variedade de dispositivos ao seu notebook com alta velocidade de transferência de dados.

#### **7. Saída de ar**

Não obstrua esta área de modo a permitir ventilação adequada.

## **Vista direita**

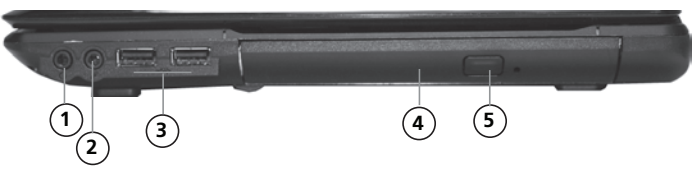

#### **1. Tomada para fones de ouvido estéreo**

Conecte aqui fones de ouvido ou caixas acústicas externas.

#### **2. Tomada para microfone**

#### **3. Porta USB (x2)**

Permite que você conecte uma variedade de dispositivos ao seu notebook com alta velocidade de transferência de dados.

#### **4. Unidade de Disco Óptico**

Para inserir um CD ou DVD.

#### **5. Ejeção Manual**

Pressione a tecla ejetora para abrir a bandeja do disco. O furo de ejeção manual permite retirar manualmente um disco que ficar preso.

## Visão geral do notebook

## **Vista Inferior**

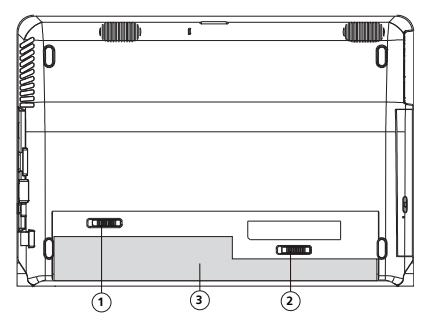

#### **1. Trava da Bateria**

Deslize-a totalmente no sentido do cadeado aberto para destravar a bateria.

#### **2. Chave de ejeção da bateria**

Deslize-a no sentido da seta e puxe a bateria até soltá-la do notebook

#### **3. Bateria**

A bateria é a fonte embutida de energia para o Notebook.

**A bateria deve ser carregada por pelo menos 6 horas antes de usar pela primeira vez.**

Não bloqueie as aberturas de ventilação inferiores. Coloque o computador somente sobre superfície resistente. A parte inferior do gabinete do computador pode ficar muito quente.

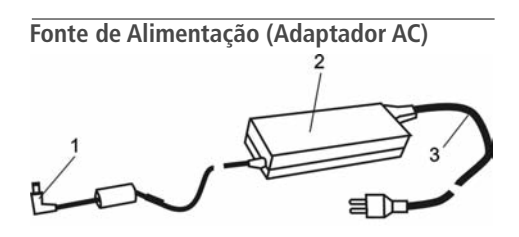

#### **1. Conector DC-out**

O plugue DC-out conecta-se à entrada DC-in do notebook.

#### **2. Fonte de Alimentação (Adaptador AC)**

O adaptador converte voltagem de corrente alternada (AC) em voltagem de corrente contínua (DC) para o funcionamento do notebook e para recarregar a bateria.

#### **3. Cabo de alimentação da Fonte**

Conecta-se de um lado à Fonte de Alimentação AC e de outro lado à tomada da rede elétrica.

## **Instalando a bateria**

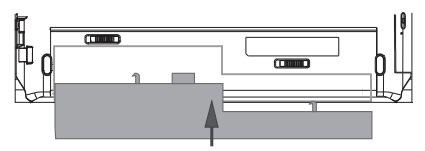

Coloque o notebook de cabeça para baixo e deslize a bateria no sentido da seta até que ela se trave no notebook. Em seguida, deslize o botão de trava da bateria no sentido do cadeado. **Nota:** Nunca retire a bateria enquanto o notebook estiver ligado. Tal procedimento poderá ocorrer em perda de dados.

## **Indicadores Luminosos**

Exibem as condições de operação de seu notebook.

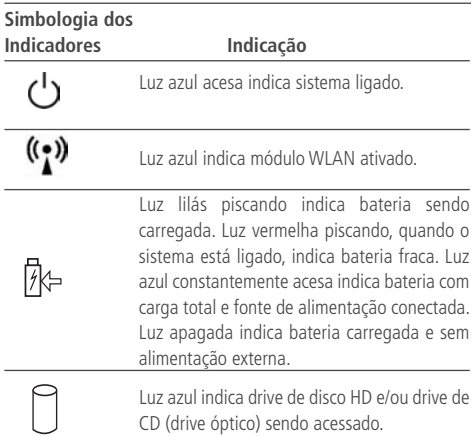

## **Abra a Tela do Notebook**

**1.** Abra a tela do notebook levantando-a suavemente.

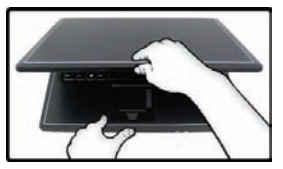

**2.** Procure a inclinação de tela que proporcione a visão mais confortável.

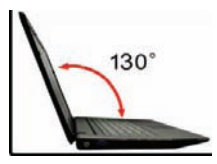

## **Ligue a alimentação**

É altamente recomendado conectar o adaptador AC e utilizar o equipamento alimentado pela rede elétrica quando operá-lo pela primeira vez. Com o adaptador AC conectado, a bateria inicia o processo de carga imediatamente.

• Utilize somente o adaptador AC fornecido com o equipamento. A utilização de um adaptador diferente do original poderá danificar o notebook e o adaptador.

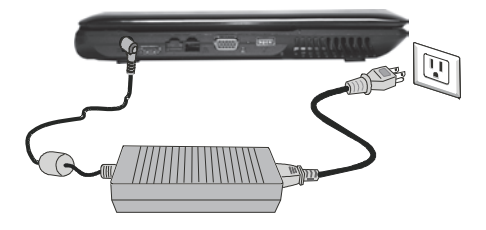

Pressione a tecla **Ligar/Desligar** do notebook (por 1,5 segundo). O notebook ligará e a tela passará a exibir o sistema operacional em funcionamento.

## Operação

## **Teclas de atalho**

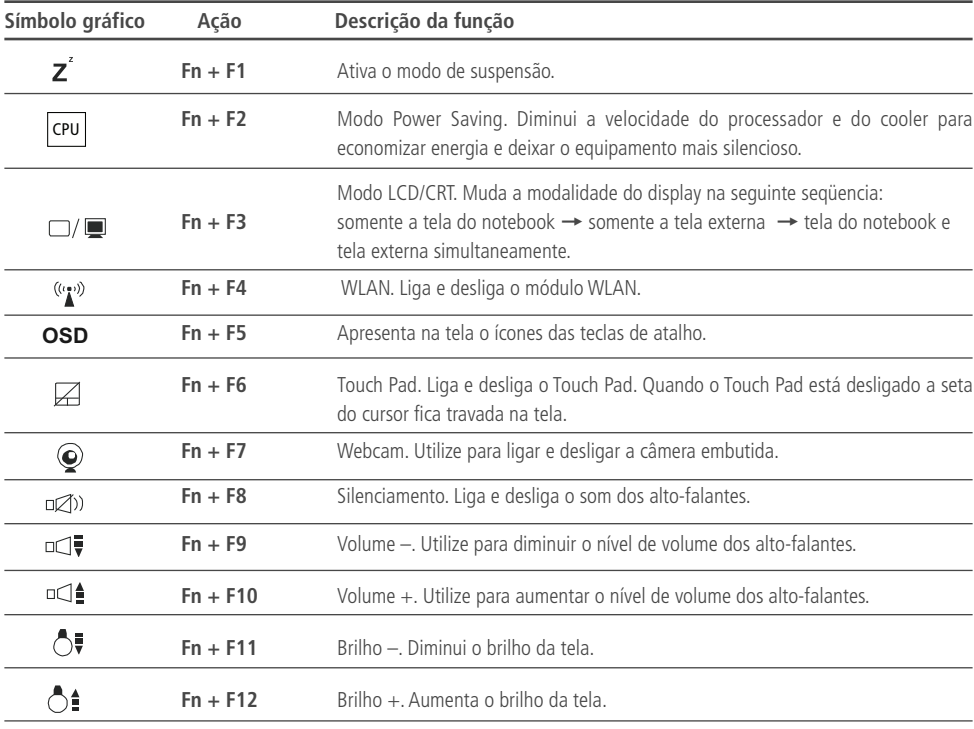

### **Como Recuperar o Sistema Operacional – Windows**

**O processo de recuperação do sistema apagará todos os seus arquivos. Tenha como hábito fazer backup de seus trabalhos.**

**O procedimento descrito abaixo deverá ser utilizado quando ocorrer problemas no Sistema Operacional.**

**1.** Clique no menu **Iniciar** (ou pressione a tecla Windows no teclado) e, em seguida, digite a palavra **Recuperação**. Aparecerá uma lista de itens do Painel de controle. Clique no item **Recuperação** para iniciar o processo.

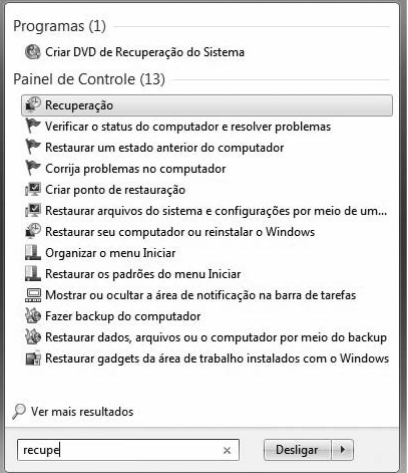

**2.** Com a janela **Restaurar o computador para um ponto anterior no tempo** aberta, clique em **Métodos de recuperação avançados**.

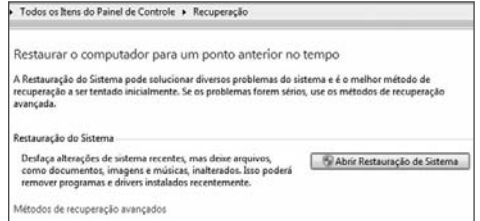

- **3.** Clique na opção **Reinstalar o Windows**.
- **4.** Siga as instruções que aparecem na tela e aguarde até a finalização da Recuperação do Sistema.

## Especificações

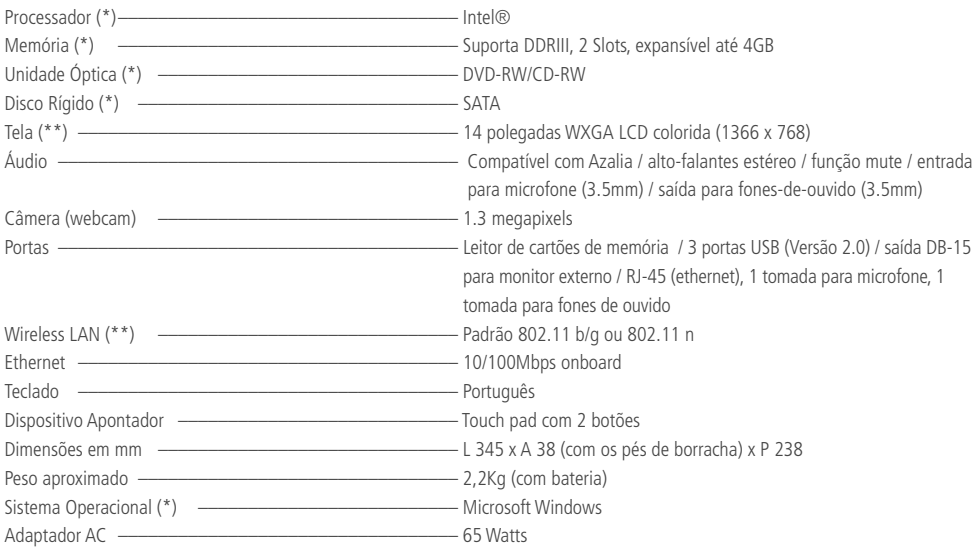

(\*) O processador, a capacidade de armazenamento do HD e da memória, o tipo de Unidade Óptica e o Sistema Operacional variam de acordo com o modelo de notebook adquirido e estão especificados em uma etiqueta na embalagem do produto.

(\*\*) Conforme o modelo adquirido.

Projeto e especificações sujeitos a alterações sem aviso prévio.

# **CCE INOVA, CCE RESOLVE.**

A CCE inova sempre, para deixar seus clientes ainda mais satisfeitos. Por isso, foi criado o CCE Resolve. servico pioneiro no setor de eletrônicos e informática, que alia comodidade e praticidade no servico de pós-venda.

Sempre que for necessário algum servico de ma-

nutenção neste equipamento, e desde que dentro do prazo de garantia, bem como, obedecidas as condições estabelecidas no certificado de garantia do produto, você não precisará ir até uma rede autorizada para solicitar conserto.

Basta utilizar o CCE Resolve. um sistema prático e simples que através de um processo de monitoramento automatizado, irá resolver o seu problema. E o melhor de tudo, o serviço é gratuito.

Para utilizá-lo é muito fácil: basta entrar em contato com a central de atendimento CCE Resolve. Informe o produto, os dados que serão solicitados pelo atendente e qual o tipo de serviço que será necessário. O atendente emitirá uma solicitação e um número de protocolo que será utilizado para o

## Central de atendimento CCE Resolve

2112-1001 (São Paulo - Capital)

0800-727-5665 (Demais localidades)

acompanhamento do processo.

Esse procedimento dura aproximadamente 10 dias úteis, do momento da abertura do chamado à entrega do produto devidamente reparado em sua residência

Utilizamos como agente de transporte os Correios,

classificados de 2 formas diferentes: nas localidades onde os correios disponibilizam a operação de logística reversa, disparamos a coleta na residência do cliente, e nas localidades onde esse serviço não é disponibilizado pelos Correios, utilizamos o sistema de postagem também através dos Correios. Você será informado através de SMS e e-mails as etapas do seu processo. Assim, você poderá acompanhar sua solicitação e ficará sabendo desde o recebimento de

sua chamada em nossa Central até o momento em que o produto for enviado aos correios.

Para que você receba toda essa comodidade, basta apenas discar para o nosso número. O restante, a CCE Resolve.

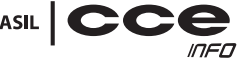

AMARCADOBRASIL | CC

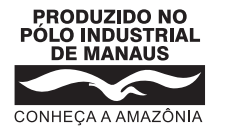

# SAC **Serviço de Atendimento ao Consumidor**

De segunda-feira a sexta-feira, das 8:00h às 18:00h, pelos telefones:

(0xx11) 2112-1001 na cidade de São Paulo-SP e na região da Grande São Paulo 0800-727-5665 nas demais localidades do Brasil

Visite nosso site: **www.cceinfo.com.br**

INDÚSTRIA BRASILEIRA

1.06.73235.01